# CPSC 444 Tutorial: Experiments 1

# Required Preparation:

- One team member needs to bring an additional laptop and a mouse.
- If you don't have a mouse, ask the TA for one. Or just use one of the desktop computers.
- Download and unzip the Keyboard Experiment application somewhere in your home directory (no installation required)
	- o Windows: [http://www.cs.ubc.ca/~cs444/tutorials/ExptI\\_KeyboardExperiment\\_Windows.zip](http://www.cs.ubc.ca/~cs444/tutorials/ExptI_KeyboardExperiment_Windows.zip)
	- Mac: [http://www.cs.ubc.ca/~cs444/tutorials/ExptI\\_KeyboardExperiment\\_Mac.zip](http://www.cs.ubc.ca/~cs444/tutorials/ExptI_KeyboardExperiment_Mac.zip)
- If you cannot run one of these versions on your laptop, follow the installation instructions below to install Tcl/Tk and run KeyboardExperiment.tcl from your laptop. But it will be a long and painful process.
- The ExperimentLog.txt logfile location varies depending on your OS and version. On a personal computer it should appear either in the same directory (on Windows) or in your user directory / home folder (on  $MacOS<sup>2</sup>$ ).

# Description:

This tutorial will introduce you to controlled experiments. Your group will design and run a small experiment to compare two types of soft keyboards

#### Objectives:

- By the end of the tutorial, you will be able to:
	- Design and run a very simple experiment, including
	- Identifying independent variables
	- Identifying dependent variables
	- Defining an experimental procedure
	- Critically analyze tradeoffs of different design decisions

#### Deliverables:

This is an unmarked assignment, but is required for completion of the next tutorial. Each group needs to compile the results of their experiment in this sample Excel file: [http://www.cs.ubc.ca/~cs444/tutorials/ExptI\\_GroupDatasheet.xlsx](http://www.cs.ubc.ca/~cs444/tutorials/ExptI_GroupDatasheet.xlsx). Change the name of the file to your

group name, and one team member should email it to your TA by the end of the tutorial.

- We strongly recommend that you create a shared Google Spreadsheet (or equivalent) from this Excel file, so that all team members can record participants' data in parallel.
- Also, make sure you keep all of your notes from this tutorial because they will be useful in writing up the individual assignment given in the next tutorial.

# Tentative Schedule:

- Quiz + discussion ( $\sim$ 15 min)
- Experiment background and setup
	- Review introduction and background to the experiment ( $\sim$ 7.5 min)
	- $\circ$  Verify experimental software and generated log files ( $\sim$ 7.5 min)
- Experiment design discussion ( $\sim$ 10 min)
- Run experiment ( $~1$ 45 min)
	- See procedure (below)
- Informal analysis ( $\sim$ 5 min / time permitting)
	- look over your data and see if you can quickly identify any trends
- Design brainstorm (time permitting)

### Experiment Procedure:

Follow the step-by-step procedure that you have been given at the beginning of the lab.

- Required only if you cannot run the stand-alone versions on you personal computer.
- 1. Download the appropriate ActiveTcl distribution from ActiveState at <http://www.activestate.com/activetcl/downloads> (Version 8.5.9.0. at time of writing)
- 2. Open the download to run the installer.

#### Instructions for Mac:

- 3. Once the installation is complete, launch the wish shell application called "Wish 8.5" from 'Applications' > 'Utilities'.
- 4. You should see two windows. The "Wish" window will contain the application and the "Console" window is where you can type in Tcl/Tk commands. (You won't need to use the Console to complete the tutorial).

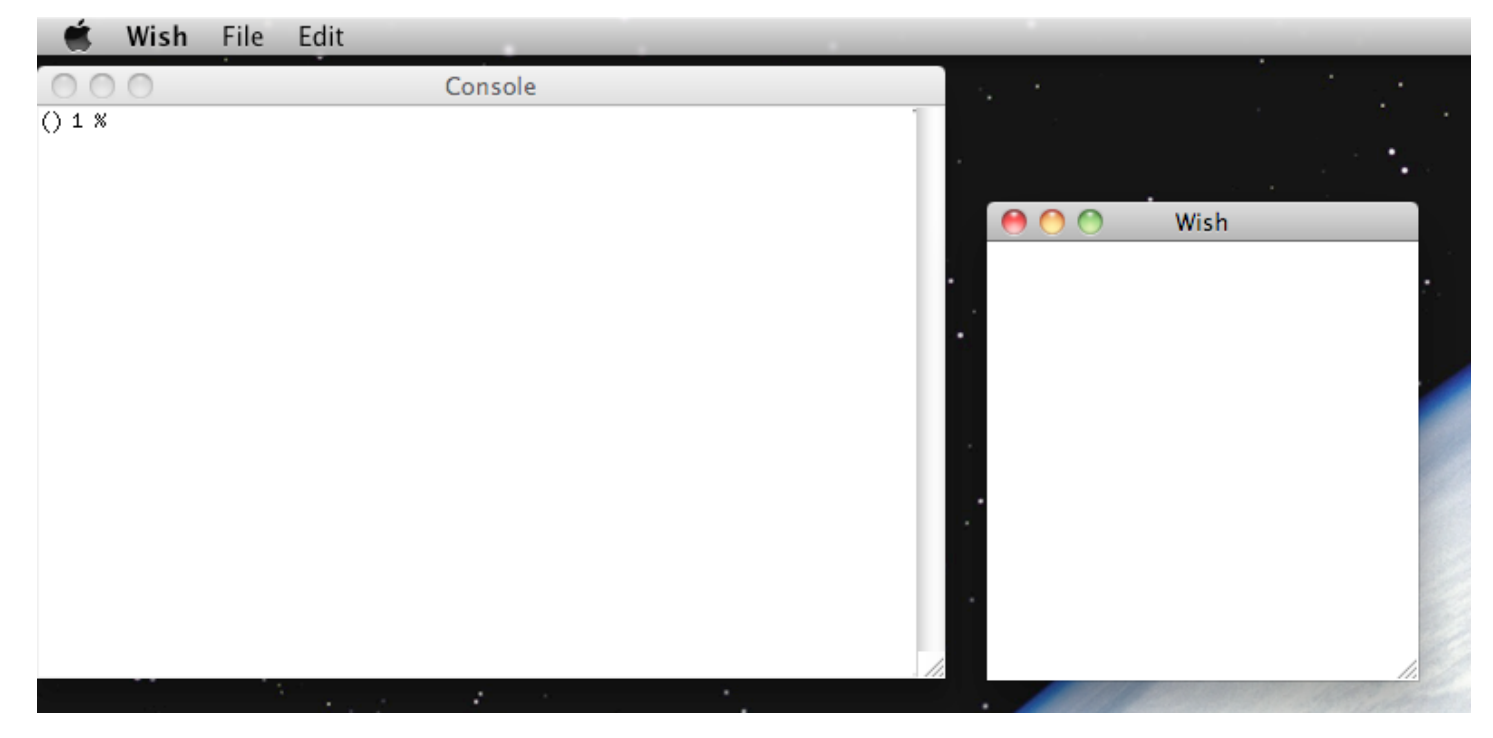

#### Running KeyboardExperiment.tcl on Mac

- 5. Download [http://www.cs.ubc.ca/~cs444/tutorials/ExptI\\_KeyboardExperiment.tcl](http://www.cs.ubc.ca/~cs444/tutorials/ExptI_KeyboardExperiment.tcl) from the cs444 website
- 6. From the wish menu bar go to 'File' > 'Source…' and select KeyboardExperiment.tcl.
- 7. You should now see the Keyboard Experiment application in the wish dialog!
	- $\circ$  **Note**: the ExperimentLog.txt file generated by the application should be in your home directory (I.e. Users/Jessica/). If not, use Finder to search for it.

#### Instructions for Windows

3. Once the installation is complete, go to the command dialog ('Start' > 'Run' and type in 'cmd'). From here you can launch the Wish shell by typing the following:

#### C:\Tcl\bin\wish85

- Note: Change the path accordingly if you installed ActiveTcl to a location other than C.
- 4. You should see two windows. The "Wish" window will contain the application, and the "Console" window is where you can type in Tcl/Tk commands. (You won't need to use the Console to complete the tutorial).

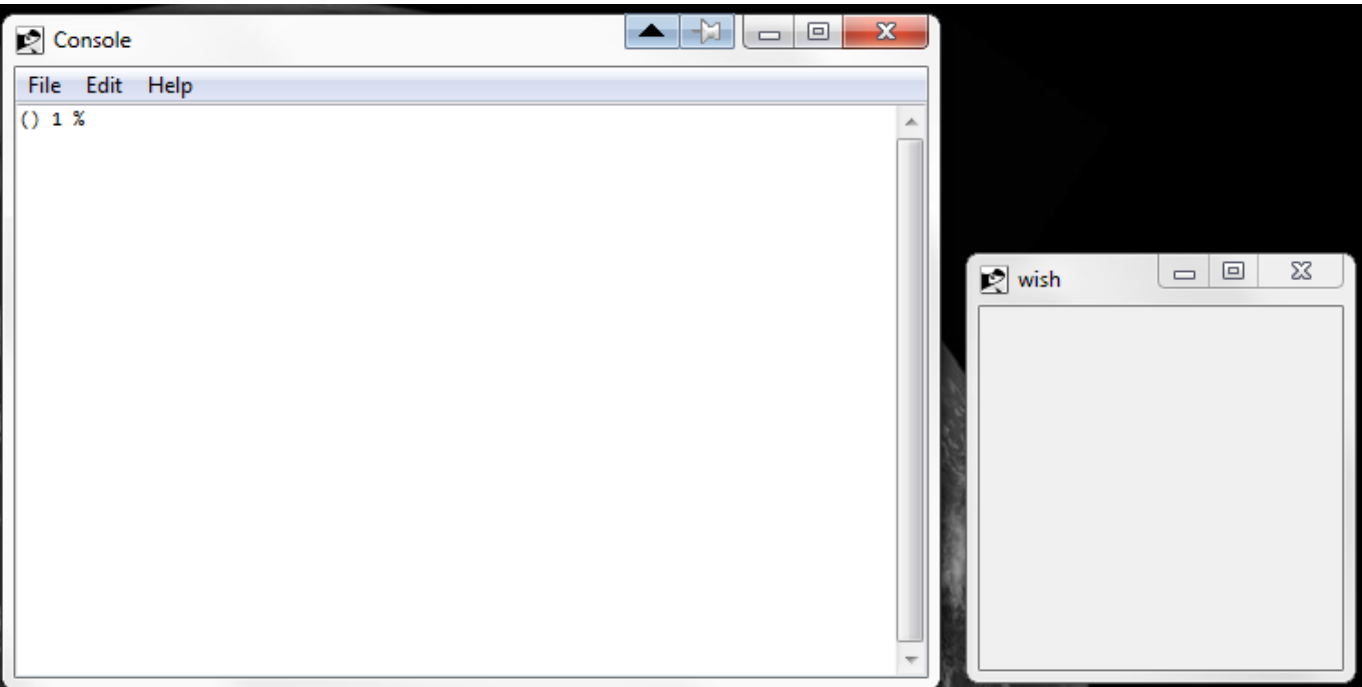

#### Running KeyboardExperiment.tcl on Windows

- 5. Download [http://www.cs.ubc.ca/~cs444/tutorials/ExptI\\_KeyboardExperiment.tcl](http://www.cs.ubc.ca/~cs444/tutorials/ExptI_KeyboardExperiment.tcl) from the cs444 website
- 6. From the Console menu bar go to 'File' > 'Source…' and select KeyboardExperiment.tcl.
- 7. You should now see the Keyboard Experiment application in the wish dialog!
	- Note: the ExperimentLog.txt file generated by the application should be in either the C directory or Users/[UserName]'.

Revision: r1.13 - 28 Feb 2014 - 23:13 - [AntoinePonsard](https://bugs.cs.ubc.ca/cgi-bin/twiki/view/Main/AntoinePonsard)

[CS444](https://bugs.cs.ubc.ca/cgi-bin/twiki/view/CS444/WebHome) > [ExptI](https://bugs.cs.ubc.ca/cgi-bin/twiki/view/CS444/ExptI) > Expt1StudentSchedule

Copyright © 1999-2014 by the contributing authors. All material on this collaboration platform is the property of the contributing authors.

Ideas, requests, problems regarding TWiki? Send [feedback](mailto:help@cs.ubc.ca?subject=TWiki%20Feedback%20on%20TWiki.WebBottomBar)